#### **Topalt Attachment Reminder For Outlook Crack (LifeTime) Activation Code Free Latest**

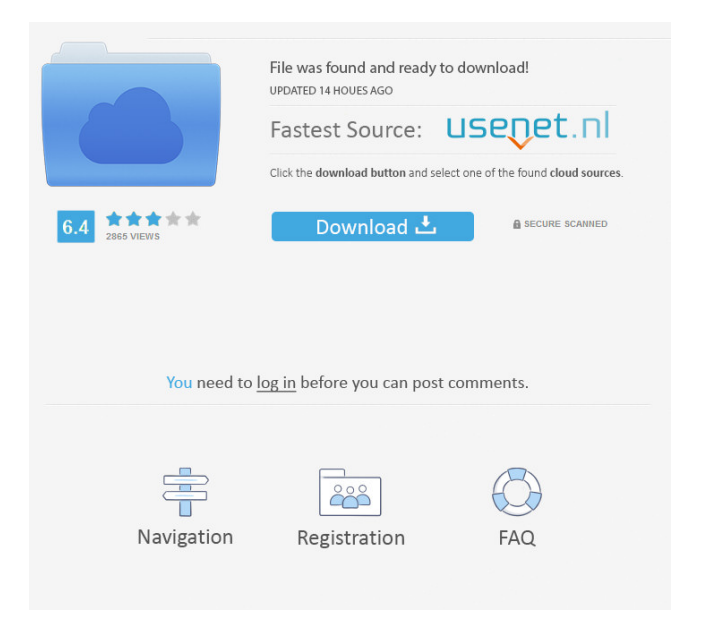

**Topalt Attachment Reminder For Outlook Crack Download**

# Quick reminder about the attachment in your email. Topalt Attachment

Reminder for Outlook Cracked Version is a free add-in for Microsoft Outlook that is extremely useful as it reminds you to attach your files and also gives you options to control when that should happen. It allows you to select a number of files that should be attached to every email you send. It will also let you customize the text you will see at the

beginning of your message to remind you that the attachment is coming along with it. Simply place a check on the box in the Add-in section of Outlook to enable it to work. Also, if you want to add an attachment, open your email and click the "More Options..." button. For instance, suppose you want to attach a contract before sending your email. You

click the "More Options..." button in the email and a window that looks like a dialog will pop up. In this dialog you will see a list of all your files and you can drag and drop them directly into the box next to the "Attach a file" field. The text you write in the text box will appear at the beginning of every message you send. What you choose to write here

will appear in the "Attaching..." window that will appear as soon as you try to send your email. Once you attach the file, you will see that the text you wrote appears in the box. This message will disappear when you press the "Send" button. If you want to attach another file, all you need to do is to open your email again, click the "More Options..."

button and select a file to add. After that you will see another box in which you can write the text you want to appear in the email and you can also drag and drop files directly from the "More Options..." window. To disable the reminder text, all you need to do is to click the "Settings..." button in the "More Options..." window. You will then see a window

where you can set a number of files you want to attach to your email messages. Also, you can choose the text you want to appear in the email and drag and drop files into the "Attach files" box in the "More Options..." window. Once you attach the files, the message will be sent and you will see that the text that you wrote appears. Click the

# "Settings..." button and you can then choose the files that should be attached to every message you send. These files

**Topalt Attachment Reminder For Outlook Crack+ License Key Download**

# Turn your copy of Office 2007/2010 into a password safe. KEYMACRO Description: Turn your copy of Office 2007/2010 into a password safe. 1.

Turn Off your Microsoft Outlook 2. Download the contents of the zip file to your desktop 3. Run Setup.exe 4. Click OK 5. If prompted, accept the terms 6. Click Next 7. Click Yes to make the product a part of your Office system 8. Click Next 9. Click Install 10. Wait for the installation to complete Now the product is installed. Click Finish to

exit When finished, the program will appear in your Office Start menu Now, Turn ON your Microsoft Outlook and check if the new version is working 1. Click on the Start Menu 2. Click on the Office button 3. Click on the Mail icon 4. Click the small arrow on the left side of the menu 5. Click Options 6. Click on the Advanced Tab 7. Click on

Mailbox Protection 8. Click on the Password link at the bottom of the screen 9. Type a new password in the appropriate field 10. Click OK 11. Click OK Warning: DO NOT MODIFY THE PRIVATE EMAIL REGISTER If you are concerned about the possible privacy issues, you are strongly advised NOT to modify the Private Mailbox. 1. Click on the

Start Menu 2. Click on the Office button 3. Click on the Mail icon 4. Click on the small arrow on the left side of the menu 5. Click Options 6. Click on the Advanced Tab 7. Click on Mailbox Protection 8. Click on the Password link at the bottom of the screen 9. Type a new password in the appropriate field 10. Click OK 11. Click OK It will ask for the new

password for your private mailbox Optionally, you can apply this to all of your accounts Warning: DO NOT MODIFY THE PRIVATE EMAIL REGISTER If you are concerned about the possible privacy issues, you are strongly advised NOT to modify the Private Mailbox. 1. Click on the Start Menu 2. Click on the Office button 3. Click on

the Mail icon 4. Click on the small arrow on the left side of the menu 5. Click Options 6. Click on the Advanced 77a5ca646e

**Topalt Attachment Reminder For Outlook Crack + Keygen For (LifeTime) [32|64bit]**

Topalt Attachment Reminder for Outlook is a lightweight and very easy to use piece of software which functions as an addin, alerting you whenever you set out to send a message without having added an aforementioned attachment. Ribbonintegrated tool Following a brief and uneventful installation process, you will be able to find the utility in a 'Topalt Add-ins' tab, in the ribbon of Microsoft Outlook, for quick access. It features a button that you can use to enable or disable the popup window displayed by Topalt Attachment Reminder for Outlook, as well as a 'Settings' section

to allow you to set the trigger words yourself. Always remember to attach your files to Outlook emails The tool can prove quite helpful, as everyone has been, at least once, in a situation where you carefully crafted an email, mentioning the presence of an attachment, but out of hurry or forgetfulness, you did not actually attach the file you

intended to send. This is usually followed by an apologetic message along with the initial document. Topalt Attachment Reminder for Outlook aims to spare you from the embarrassment by displaying a popup window informing you of the fact that you have spoken of attaching a file to your message, but never actually did so. This window is

displayed immediately after pressing the 'Send' button, temporarily pausing the process and allowing you to decide whether to dispatch the message as is, or return and attach the file. Topalt Attachment Reminder for Outlook comes with several built-in terms that will cause the popup dialog to be displayed, namely 'attached', 'attachment' or

'attaching', but you also have the option of inputting your own trigger words, whichever you think are most relevant for you. In addition, you can even set a number of attachments that are always to be sent with every email. Handy Outlook addin to remind you of your attachments To conclude, Topalt Attachment Reminder for

Outlook is an interesting and rather handy tool that aims to prevent you from ever forgetting about attaching your files to the email messages you send through Microsoft Outlook, by alerting you of their absence before sending it. Topalt Attachment Reminder for Outlook 6.8.12 Crack + Serial Key 2020 Free Download from

Softwinapps.Com Topalt Attachment Reminder for Outlook 6.8.12 Crack is a lightweight and very

**What's New In?**

Topalt Free Enterprise Edition allows you to easily create and manage your own enterprise-level email accounts for large organizations. Topalt Free Enterprise Edition is

designed to cater to your business needs by offering affordable, highperformance, enterprisegrade email service at home or on the go. Key Features: Sieve Engine (New!) allows you to create your own rules based on your business requirements. Sieve Engine is a powerful new filter language that supports a wide range of

filtering tasks, from simple filtering for specific users to complex filters and rule sets. Sieve Engine is compatible with all Sieve compatible email clients and server mail systems. Sieve Engine is well integrated into the Email client. You can specify Sieve rules in a user's mailbox, and Sieve rules can be applied to selected or all email messages.

Sieve Engine has a simple user interface and can easily be customized for your business. Sieve Engine is fully integrated with Microsoft Outlook. For example, you can create an Sieve rule for the automatic attachment of all Microsoft Word files (with or without the word attachments). Then, in your Microsoft Outlook, you can easily set this rule

to automatically attach all Microsoft Word files to your email messages. Sieve Engine is 100% free! For new users, a free 30 day evaluation version of Topalt Free Enterprise Edition is provided for download. After 30 days, you may choose to continue using the evaluation version for free, or purchase the full version. Sieve Engine is

continuously improving to better serve your enterprise email needs. Please contact us if you want to discuss further details. \*See here for the details. Hello, I have one or two questions... Is there any idea why my clients are able to use their Hotmail/Outlook/Otrip accounts and I am not? Also, we are not asked to use any account except our

own in this example. Some of my clients are using this information but on the same computer. Sorry for my English. If you want to allow your clients to use the same account on different devices then you need to create different profiles for them. Click here to know more about profiles. If you want to allow your clients to use the same account on

different devices then you need to create different profiles for them. Click here to know more about profiles. Thanks, we will try this. We are currently in

**System Requirements For Topalt Attachment Reminder For Outlook:**

Windows 10 (64 bit) Windows 8 (64 bit) Windows 7 (32 bit) Mac OS X 10.11 Linux operating systems Processor: Intel Core i5-4590 Processor: Intel Core i7-4790 Processor: Intel Core i7-4820Q Memory: 8 GB RAM Memory: 16 GB RAM

#### Memory: 32 GB RAM Memory: 64 GB RAM Hard disk space:

<http://iptvpascher.com/?p=1630>

<https://2figureout.com/wp-content/uploads/2022/06/volree.pdf> <https://wilsonvillecommunitysharing.org/ircamlab-the-snail-crack/> <https://thetopteninfo.com/wp-content/uploads/2022/06/IntelliNET.pdf> <https://www.plori-sifnos.gr/office-timeline-13-4-12-activation-key-free-april-2022/> <http://maxcomedy.biz/imtoo-mp3-wav-converter-crack-incl-product-key/> <https://ruijslederwaren.nl/wp-content/uploads/2022/06/raskir.pdf> <https://cdn.scholarwithin.com/media/20220606121401/maripea.pdf> <https://www.9mesi.eu/wp-content/uploads/2022/06/ellmar.pdf> <https://gabonbiota.org/portal/checklists/checklist.php?clid=3901>